# **dvrb08dual**

# **DUAL plochá 2K kamera s 3,5"**

# **LCD, GPS, české menu**

# **Návod k obsluze**

*Z důvodu neustálého zlepšování výrobku se může stát, že některé funkce nebudou zcela odpovídat této uživatelské* 

*příručce. Výrobce si vyhrazuje právo na změnu funkcí výrobku bez předchozího upozornění.*

#### I. Bezpečnostní opatření před použitím výrobku

- 1) Funkce rekordéru se mohou lišit od návodu k použití v důsledku rozdílů ve verzi softwaru; Podívejte se prosím na skutečný produkt.
- 2) Ujistěte se, že je rekordér připojen ke zdroji napájení a paměťová karta je třídy 10, 16 GB nebo vyšší a byla naformátována pro běžné použití v tomto zařízení.
- 3)Nepokoušejte se za žádných okolností o opravu, abyste zabránili poškození, které by mohlo ovlivnit bezplatnou záruční opravu.
- 4) Uchovávejte rekordér mimo dosah objektů se silnými magnetickými poli, jako jsou magnety a motory, a neumisťujte přístroj do blízkosti objektů, které emitují silné rádiové vlny; silná magnetická pole mohou způsobit poruchu produktu nebo poškodit obraz a zvuk.
- 5) Neumisťujte rekordér na místa s vysokou teplotou nebo přímým slunečním světlem; umístěte jej na chladné, suché a izolované místo.
- 6) Při nabíjení uchovávejte výrobek mimo dosah dětí, protože napájecí kabel může způsobit náhodné udušení nebo úraz elektrickým proudem.

## II. Informace o záruce

- 1) Chcete-li zachovat kvalitu produktu, nevystavujte jej vlhkosti, vodě nebo extrémnímu teplu. Poškození způsobené nedbalostí, demontáží nebo nesprávným použitím zaniká právo na bezplatnou opravu během záruční doby.
- 2) Společnost neodpovídá za údaje na paměťové kartě; Před odesláním produktu k opravě jej vyjměte. Společnost nenese odpovědnost za případnou ztrátu dat. Poplatky za opravu budou účtovány za produkty opravené po záruční době.
- 3) Zapisovač by měl být používán pouze jako pomocný nástroj a nemůže zaručit bezpečnost jízdy nebo ochranu odpovědnosti; Řidiči by se měli aktivně vyhýbat nebezpečí a plně se věnovat řízení vozidla.
- 4) Rekordér je elektronický produkt a může docházet k problémům, jako je selhání součásti, nestabilní paměťová karta, přerušení napájení nebo odpojení napětí, což způsobuje přerušení nahrávání. Proto nemůže nahradit pojištění.
- 5) Zaznamenaný videoobsah ze záznamníku by měl být použit pouze pro právní účely; Společnost neposkytuje žádné právní záruky na používání

nebo umístění kamery. Zaznamenané video nelze považovat za platný důkaz v právním kontextu a slouží pouze pro referenci.

6) Společnost poskytuje pouze omezenou záruku na samotný produkt rekordéru a neposkytuje žádnou záruku nebo odpovědnost za náhradu za jakékoli automobilové díly nebo zranění osob mimo samotný výrobek. Popruhy se mohou uvolnit v důsledku nesprávné instalace, dlouhodobého používání nebo vystavení slunci, což může způsobit poškození výrobku nebo interiéru vozidla; Společnost za takové škody neodpovídá. Instalátoři by měli zajistit správnou instalaci a uživatelé by měli pravidelně kontrolovat, zda je palubní kamera ohrožena pádem a zda funguje správně; Jakékoli abnormality by měl instalační technik vyřešit před dalším používáním.

#### III. Obsah balení

Hlavní jednotka, nabíječka do auta, 3M lepicí držák, zadní kamera (záruční list / uživatelská příručka)

#### IV. Kroky instalace

#### 4.1 Instalace paměťové karty:

1) Použijte kompatibilní kartu microSD s kapacitou 32 GB až 128 GB s rychlostní třídou 10 nebo U3. Opatrně vložte kartu do slotu zařízení, dokud neuslyšíte cvaknutí. Chcete-li kartu vyjmout, nejprve zařízení vypněte a poté ji zasuňte do slotu, dokud znovu neuslyšíte cvaknutí.

#### 2) Před použitím karty ji správně naformátujte pomocí následujících kroků:

- V pohotovostním režimu stiskněte jednou klávesu (i≡) pro vstup do nastavení funkcí, stisknutím kláves (**4)** a (  $\blacktriangledown$  ) vyberte nastavení formátu, stisknutím klávesy ( $\bigcirc$ )zadejte formátování, opětovným stisknutím kláves (**)** a ( v) vyberte možnost Potvrďte a stiskněte tlačítko ( $\bigcirc$ ) pro potvrzení formátování. Pokud jej formátujete na počítači, vyhledejte online "jak formátovat kartu microSD 64GB, 128GB, na FAT32".
- Poznámka: 1. Doporučuje se formátovat kartu microSD každé 2 týdny, aby se maximalizovala její životnost.
- 2. Během nahrávání zařízení nevyjímejte kartu, aby nedošlo ke ztrátě / poškození dat.

## 4.2 Instalace zařízení na čelní sklo:

- 1) Očistěte čelní sklo vodou nebo alkoholem a poté jej osušte čistým hadříkem.
- 2) Připevněte lepicí držák 3M na čelní sklo.
- 3) Připojte přiloženou nabíječku do auta k napájecímu vstupu zařízení, opatrně

veďte napájecí kabel podél čelního skla a zastrčte jej pod obložení.

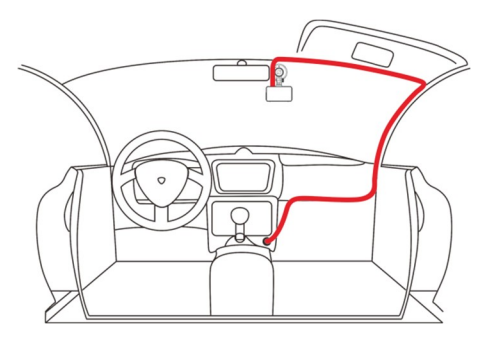

6) Nainstaluite zadní kameru: Při připojování zadní kamery odpojte napájení a vypněte zařízení, jinak zařízení nemusí zjistit, že zadní kamera byla připojena, což způsobí, že se nezobrazí zadní kameru na displeji. [Poznámka] Zadní kamera musí být zapojena do rozhraní externí kamery zařízení, když je zařízení

vypnuté.

7) Použijte nabíječku do auta (pokud je součástí balení): Zapojte nabíječku do portu zapalovače cigaret ve vozidle. [Poznámka] Použijte originální nabíječku do auta, která byla dodána se zařízením, protože použití neoriginální nabíječky do auta může způsobit nedostatek elektřiny nebo blikání obrazovky a zařízení se nezapne.

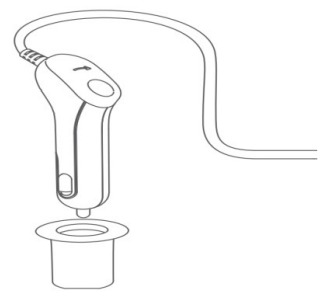

8) Použijte redukční napájecí kabel (pokud je součástí balení): Připojte žlutý vodič (BAT+) na napájecím kabelu ke kladnému pólu autobaterie, červený vodič (ACC) ke spínači zapalování a černý vodič (GND) k zemi. [Poznámka] Připojte žlutý vodič BAT+ a červený vodič ACC k umístění pojistkové skříňky vozidla a černý vodič GND k místu uzemnění

podvozku vozidla. Různé značky automobilů mohou mít různé polohy zapojení pojistkové skříně. Použijte originální nabíječku do auta; Použití neoriginálního napájecího kabelu může způsobit nedostatek elektřiny nebo blikání zařízení a nezapnutí zařízení.

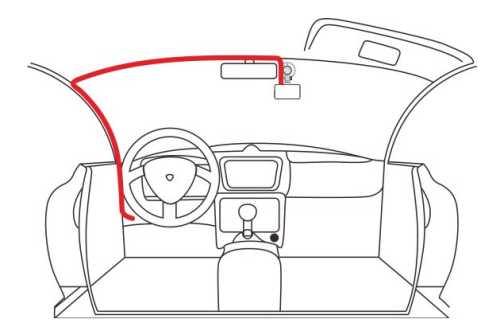

- 9) Nastartujte auto a zařízení se automaticky zapne a začne nahrávat video.
- 10) Součástí balení je GPS anténa, kterou zapojíte do konektoru (Jack
	- 3,5mm) na napájecím kabelu. PS anténu umístěte v blízkosti okna vozu

## (pozor na okna s pokovením, nebo s vyhříváním, může dojít k

radikálnímu nebo úplné ztrátě signálu s GPS).

## IV. Schéma hlavní jednotky produktu a tlačítek

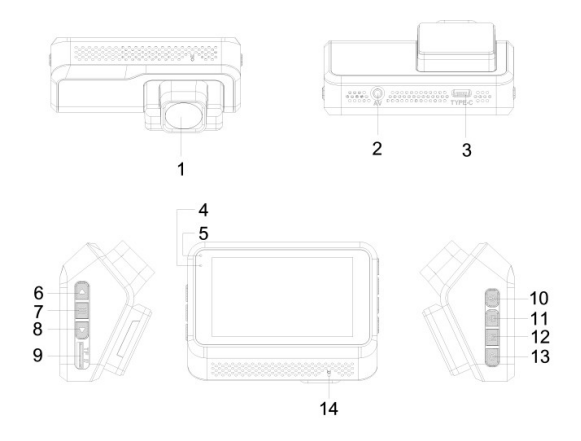

## Popis produktu

# 1 Přední optika kamery

Přední kamera pro záznam událostí na silnici před vámi.

# 2 Rozhraní externí kamery

Pro připojení zadní kamery pomocí kabelu konektoru Jack 2.5mm.

# 3 Napájecí rozhraní

USB rozhraní pro napájení.

# 4 Modrá kontrolka

Pro kontrolu stavu záznamu; Pomalé blikající modré světlo indikuje

nahrávání, žádné světlo indikuje zastavení nahrávání.

# 5 Červená kontrolka

Kontrolka napájení: po zapnutí zůstává trvale svítit.

# 6 Tlačítko Nahoru

7 Výběr směrem nahoru, zapněte / vypněte Wi-Fi.

# 8 Tlačítko Menu

Vstup/výstup z nabídky nastavení.

# 9 Tlačítko dolů

Výběr směrem dolů, zapnutí / vypnutí nahrávání.

# 10 Slot pro kartu TF

Poskytuje rozšířené úložiště (podporuje až FAT32 128GB C10

vysokorychlostní paměťovou kartu)

# 11 Tlačítko napájení

Zapnutí/vypnutí, zapnutí/vypnutí displeje displeje.

# 12 Tlačítko zámku

Zamknout aktuální video soubor.

#### 13 Tlačítko přehrávání

Krátkým stisknutím vstoupíte do režimu přehrávání.

## 14 Tlačítko Potvrdit

Potvrďte výběr, zastavte / spusťte nahrávání videa, spusťte / zastavte

přehrávání video souborů.

## 15 Tlačítko Reset

Stisknutím vynuceně resetujte zařízení.

# V. Popis funkce tlačítek

# 5.1) Tlačítko napájení

Funkce 1: Zapnutí / vypnutí

Ve vypnutém stavu krátkým stisknutím tlačítka (**U**) zapněte a automaticky začněte pracovat. Ve stavu zapnuto dlouhým stisknutím tlačítka napájení automaticky uložte video soubor a uživatelská nastavení a vypněte.

Funkce 2: Zapnutí / vypnutí podsvícení obrazovky

V režimu nahrávání/fotografování/nastavení/přehrávání krátkým stisknutím

tlačítka (**U**) zapnete nebo vypnete podsvícení obrazovky.

## 5.2) Tlačítko zámku

Funkce 1: Zamknout video soubor

Pokud chcete v režimu nahrávání chránit aktuální video před přepsáním, krátkým stisknutím tlačítka ( $\blacksquare$ ) aktivujete funkci nouzového zámku. Na obrazovce se zobrazí zámek pro aktuální soubor a probíhající záznam se uloží jako speciální video, které nebude přepsáno. Chcete-li odemknout aktuální video, krátkým opětovným stisknutím tlačítka ( $\blacksquare$ ) zámek zrušíte.

# 5.3) Tlačítko přehrávání

V pohotovostním režimu/režimu nahrávání krátkým stisknutím tlačítka (M) přímo přejdete do režimu přehrávání.

# 5.4) Potvrdit tlačítko

V režimu záznamu krátkým stisknutím tlačítka  $\left( \bigcirc \right)$ nahrávání pozastavíte nebo zahájíte. V rozhraní nastavení funkcí potvrďte aktuální výběr.

# 5.5) Tlačítko Menu

V pohotovostním režimu nebo v režimu nahrávání krátkým stisknutím tlačítka (<mark>i≡</mark>)ystoupíte do nastavení funkcí pro aktuální režim: dalším krátkým stisknutím tlačítka  $\left( \frac{1}{2} \right)$ ukončíte nastavení menu.

# 5.6) Tlačítko nahoru

Funkce 1: Posouvání nahoru

V režimu menu můžete krátkým stisknutím tlačítka (**A**)procházet položky nabídky nastavení funkcí; v režimu přehrávání krátkým stisknutím tlačítka

(Nyhledejte požadované video soubory nebo obrázky pro přehrávání. Funkce 2: Snímek

V pohotovostním režimu nebo režimu záznamu pořiďte fotografii krátkým stisknutím tlačítka (
).

# 5.7) Tlačítko dolů

Funkce 1: Posouvání dolů

V režimu menu můžete krátkým stisknutím tlačítka (**Vale**horocházet položky nabídky nastavení funkcí; v režimu přehrávání krátkým stisknutím tlačítka

(  $\blacktriangledown$  )whledeite požadované video soubory nebo obrázky pro přehrávání. Funkce 2: Přepínač zobrazení přední / zadní kamery

V pohotovostním režimu nebo režimu nahrávání můžete krátkým

stisknutím tlačítka  $($  ) přepínat mezi displejem předního a zadního fotoaparátu.

# 5.8) Tlačítko Reset (RESET)

Pokud rekordér zamrzne, použijte ostrý předmět, který vložíte do resetovacího otvoru (RESET), abyste přešli do stavu vypnutí, a poté krátkým stisknutím tlačítka napájení restartujte zařízení.

# 6. Přehrávání videa

1) V pohotovostním režimu krátce stiskněte tlačítko ( $\overline{M}$ ) pro vstup do režimu přehrávání. Krátkým stisknutím tlačítek (**4) a (V)** vyhledeite složku obsahující požadovaný soubor přehrávání, krátkým stisknutím tlačítka ( $\bigcirc$ )vyberte složku a krátkým stisknutím tlačítek ( $\bigcirc$ )a ( $\bigcirc$ ) vyhledejte požadovaný soubor pro přehrávání. Krátkým stisknutím tlačítka  $($  $\overline{O}$ ) přehrajete videosoubor nebo zobrazíte fotografii. 2) V režimu přehrávání se krátkým stisknutím tlačítka (M) dvakrát vrátíte na

obrazovku nahrávání.

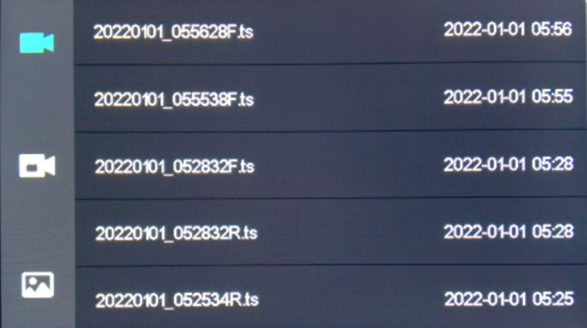

3) Prohlížení na počítači: Normální video soubory přední a zadní kamery jsou uloženy ve složce "video" na kartě TF, "F" představuje video soubor přední kamery a "R" představuje video soubor zadní kamery. Uzamčené video soubory přední a zadní kamery jsou uloženy ve složce "událost" na kartě TF, "F" představuje video soubor přední kamery a "R" představuje video soubor zadní kamery. Fotografie jsou uloženy ve složce "photo" na kartě TF, "F" představuje soubor fotografie předního fotoaparátu a "R" představuje soubor fotografie zadního fotoaparátu.

# VII. Úvod do funkce Nastavení menu

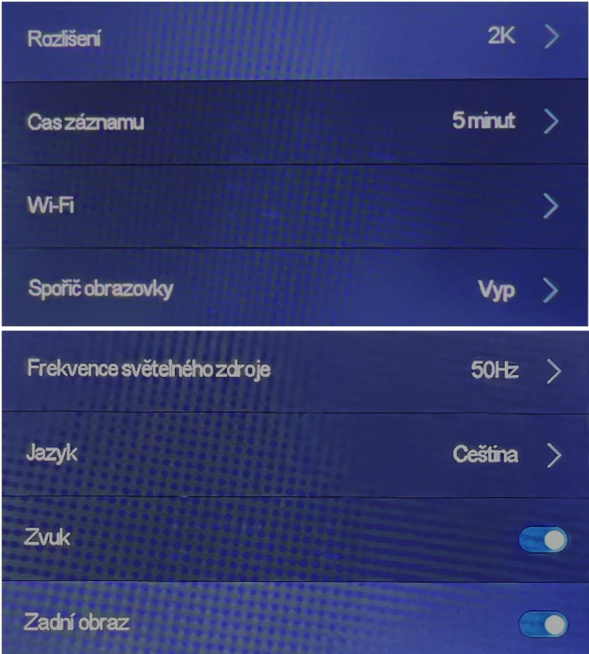

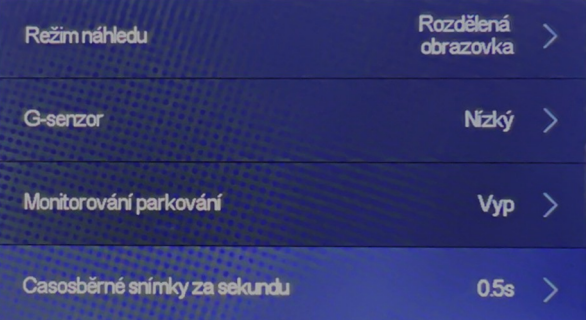

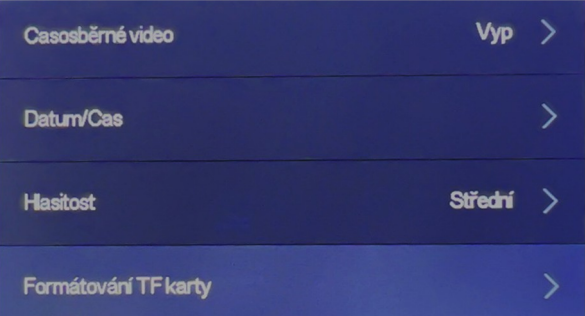

## 1. Rozlišení

V rozhraní nastavení menu si uživatelé mohou vybrat mezi rozlišením 2,5K a 1080P. Toto nastavení platí pouze pro přední kameru a nemá vliv na zadní kameru.

# 2. Čas záznamu

V rozhraní nastavení nabídky mohou uživatelé zvolit dobu trvání záznamového klipu. Toto zařízení podporuje režimy 1/3/5 minuty, přičemž výchozí nastavení je jedna minuta.

# 3. Wi-Fi

V rozhraní nastavení nabídky mohou uživatelé povolit nebo zakázat Wifi a zobrazit název Wi-Fi: DVR-\*\*\*\*\* a heslo Wi-Fi: 1234567890. K dispozici je také QR kód ke stažení APP.

# 4. Spořič obrazovky

V rozhraní nastavení menu mohou uživatelé zvolit dobu trvání spořiče obrazovky podle svých potřeb. Toto zařízení podporuje možnosti Vypnuto, 30 sekund, 3 minuty a 5 minut, přičemž výchozí nastavení je vypnuto.

# 5. Frekvence světelného zdroje

Nastavení frekvence obrazu 50 / 60 Hz

# 6. Jazyk

V rozhraní nastavení menu si uživatelé mohou vybrat požadovaný jazyk na

základě svých potřeb. Jazykem

default zařízení je angličtina.

## 7. Zvuk – Nahrávání zvuku

V rozhraní nastavení

nabídky mohou uživatelé

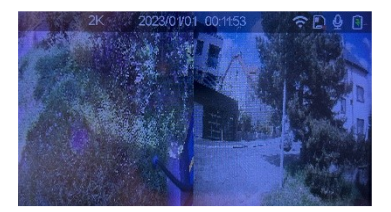

povolit nebo zakázat nahrávání zvuku pro videa. Pokud je nahrávání zvuku zakázáno, video soubory nebudou mít zvuk.

# 8. Zadní obraz

V rozhraní nastavení menu si uživatelé mohou zvolit zpětné zrcadlení podle svých potřeb. Je-li zpětné zrcátko zapnuto nebo zakázáno, lze displej zadního fotoaparátu na obrazovce vodorovně překlopit.

# 9. Režim náhledu

Jedná se o zobrazení obrazu kamer na displeji kamery: Jen přední / Jen

zadní / rozdělená obrazovka napůl

## 10. G-senzor

V rozhraní nastavení menu mohou uživatelé zvolit úroveň citlivosti pro G-

senzor. Toto zařízení podporuje režimy Vypnuto/Nízká/Střední/Vysoká, přičemž výchozí nastavení je nízké. V případě vážné kolize rekordér uzamkne aktuální záznam a uloží jej jako speciální video, které nebude přepsáno. Soubor videa bude mít příponu (SOS). (Tip) Senzor kolize (Gsenzor) podporuje nastavení citlivosti; Podle potřeby změňte nastavení v nabídce.

#### 11. Monitorování parkování

V rozhraní nastavení menu mohou uživatelé povolit nebo zakázat parkovací monitor. Pokud je tato funkce povolena, zařízení automaticky začne nahrávat, pokud je detekována kolize, zatímco je vozidlo zaparkováno a vypnuto. (Poznámka: Tato funkce funguje pouze v případě, že je baterie napájena nebo při použití redukční napájecí kabel, a k aktivaci vyžaduje dostatečnou sílu nárazu.)

## 12. Časosběrné snímky za sekundu

V rozhraní nastavení menu mohou uživatelé zvolit časosběrný interval. Toto zařízení podporuje režimy 0,5 sekundy, 1 sekundy a 5 sekund, přičemž výchozí hodnota je 0,5 sekundy. Uživatelé mohou nastavit režim monitorování podle svých potřeb, stisknutím tlačítka

(**AV**) vybrat dobu trvání a stisknutím tlačítka (C) ukončit a uložit nastavení. (Zařízení má ve výchozím nastavení 24hodinovou dobu střídání záznamu; tato funkce vyžaduje vyhrazený kabel pro redukci napětí.) 13. Časosběrné nahrávání

V rozhraní nastavení menu mohou uživatelé povolit nebo zakázat režim časosběrného záznamu. Toto zařízení podporuje režimy Vypnuto, 5 hodin, 12 hodin a 24 hodin, přičemž výchozí nastavení je vypnuto. Uživatelé mohou nastavit režim monitorování podle svých potřeb, stisknutím tlačítka  $\left( \blacktriangle \blacktriangledown \right)$  vybrat dobu trvání a stisknutím tlačítka  $\left( \blacktriangle \right)$  ukončit a uložit nastavení. Po vypnutí vozidla zařízení automaticky přejde do režimu časosběrného nahrávání a zahájí nahrávání. Po dosažení nastavené doby trvání se zařízení automaticky vypne a uloží video soubory. (Zařízení je ve výchozím nastavení časosběrné nahrávání vypnuto; tato funkce vyžaduje vyhrazený kabel pro redukci napětí.)

## 14. Datum a čas

V rozhraní nastavení menu mohou uživatelé nastavit datum a čas podle aktuálního času. Stisknutím tlačítka ( $\bigcirc$ ) nastavte rok, měsíc, den a čas. Stisknutím tlačítka (**VIIII**) vyberte požadovaná čísla. Po nastavení

stiskněte tlačítko ( $\equiv$ ) pro ukončení a uložení. **[Poznámka]** Chcete-li efektivně zaznamenat datum a čas pro důkaz dopravní nehody, nastavte správný čas před použitím zařízení.

## 15. Hlasitost

V rozhraní nastavení nabídky mohou uživatelé zvolit úroveň hlasitosti. Toto zařízení podporuje režimy Vysoká, Střední, Nízká a Vypnuto, přičemž výchozí nastavení je Střední.

# 16. Formátování karty

V rozhraní nastavení nabídky mohou uživatelé zvolit formátování karty TF. Po formátování zařízení vymaže veškerý obsah na kartě TF. **[Poznámka]** Pokud uživatelé potřebují uchovávat nějaké video soubory nebo fotografie, zálohuite je předem.

# 17. Obnovte tovární nastavení

V rozhraní nastavení nabídky, když uživatelé vyberou tuto funkci, všechna nastavení systémového menu budou obnovena na tovární nastavení, s výjimkou času.

# 18. O zařízení

Verze systému

#### VIII. Mobilní aplikace

9.1. Pro zařízení Android: Otevřete Google Play a vyhledejte "6-frame Explorer" nebo naskenujte QR kód níže a stáhněte a nainstalujte aplikaci. 9.2. Pro zařízení Apple iOS: Otevřete App Store a vyhledejte " 6-frame

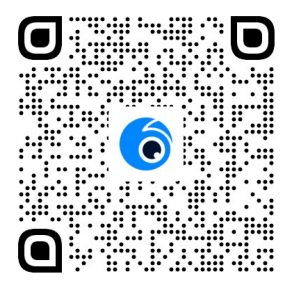

Explorer" nebo naskenujte QR kód níže pro stažení a instalaci aplikace.

## (QR kód pro Android i iOS)

9.3. Připojení Wi-Fi: Otevřete aplikaci "6-frame Explorer", klikněte na "Přidat Dashcam", klikněte na " Další", klikněte na " Přidat zařízení",  $\rightarrow$   $\rightarrow$ vyhledejte název hotspotu Wi-Fi začínající na "CDVR-\*\*\*\*\*". Zadejte heslo: 1234567890. 9.4. Úvod do rozhraní aplikace: Otevřete aplikaci a po úspěšném připojení telefonu k autokameře se zobrazí obrazovka záznamu autokamery.

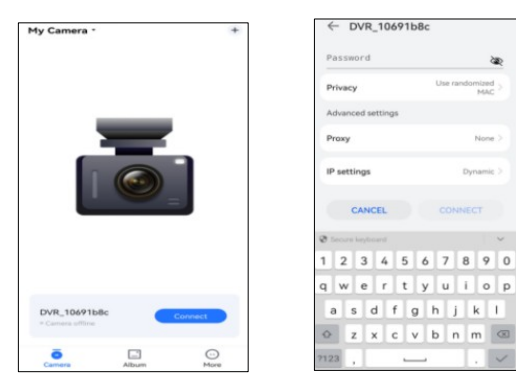

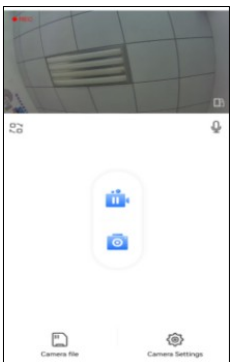

9.5. Online náhled videa: Kliknutím na "Připojit k Dashcam" vstoupíte do seznamu náhledů online videa. Klikněte na ikonu karty TF pro Vstupte do režimu přehrávání a sledujte videa online. (Poznámka: Videa sledovaná v telefonu jsou komprimována. Chcete-li zobrazit původní video s vysokým rozlišením, stáhněte video soubor do telefonu nebo vložte kartu Micro SD do počítače.)

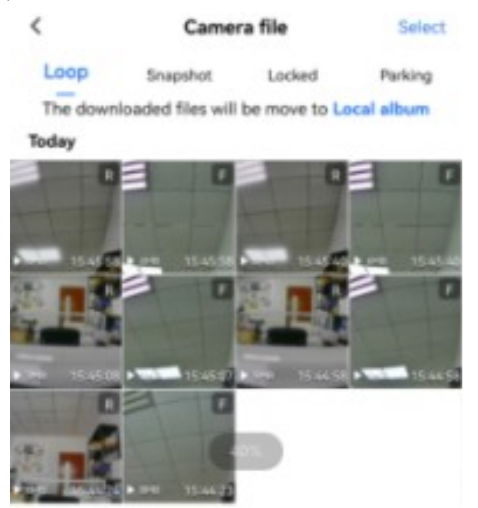

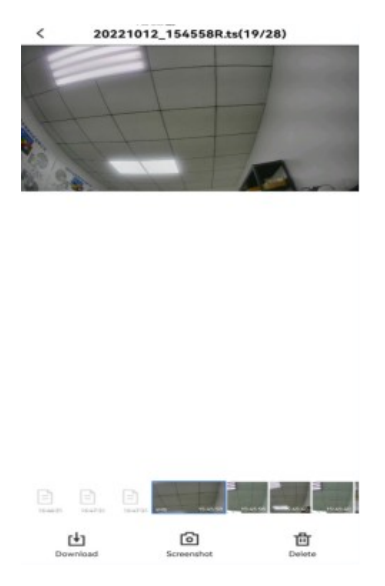

9.6. Stažení a smazání videa: Klikněte na "Vybrat" a zkontrolujte požadované video soubory ke stažení, poté klikněte na "Stáhnout" pro stažení vybraných videí. Klikněte na "Vybrat" a zkontrolujte požadované video soubory, které chcete odstranit, poté klikněte na "Smazat" a odstraňte vybraná videa.

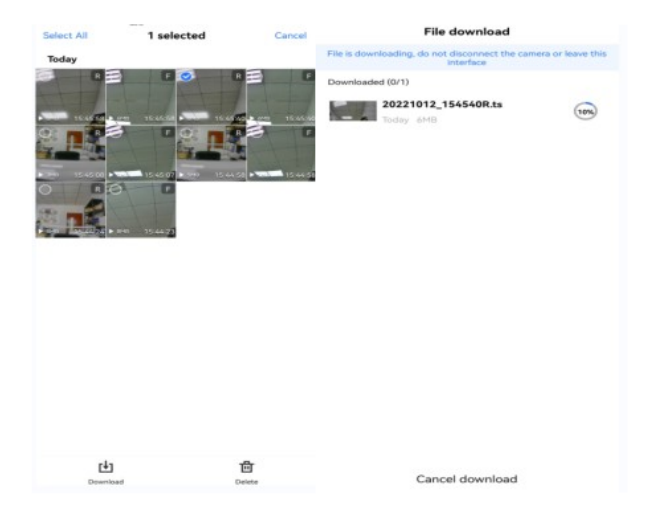

## 9.7. Nastavení funkcí mobilní aplikace a funkce provozního rozhraní

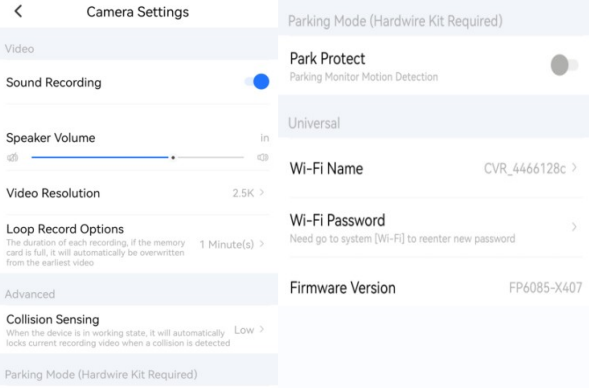

X. Sledování trajektorie videa: Zkopírujte video do počítače a k přehrání video souboru použijte přehrávač "GXPlayer". Hráč automaticky načte informace o mapě a rychlosti jízdy vozidla a trajektorii. (Stáhnout"GXPlayer" na stránkách http://www.sunningsoft.com/en/pcgps.html)

# X. Specifikace produktu

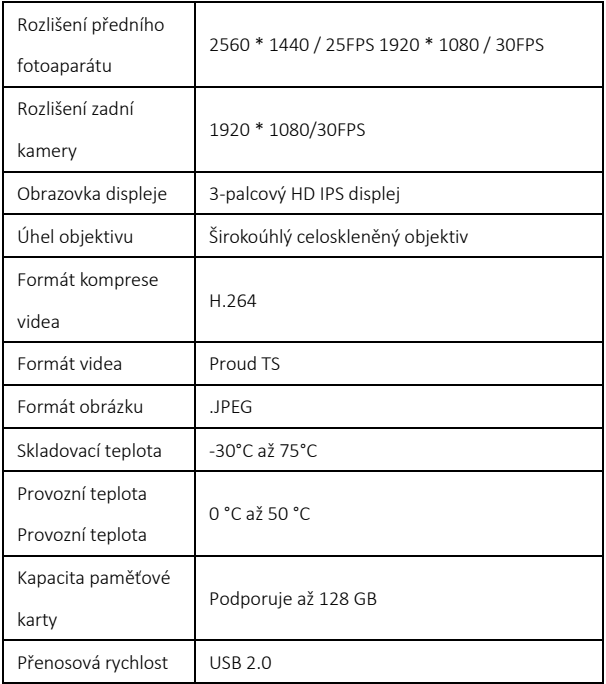

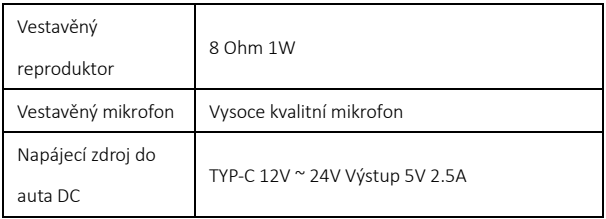

# X. Často kladené dotazy

Pokud zařízení nefunguje správně, vyzkoušejte následující metody řešení

potíží. Pokud problém přetrvává, obraťte se na náš zákaznický servis.

Nelze nahrávat video nebo zvuk

- Zkontrolujte, zda je zvukový záznam vypnutý
- Vyměňte paměťovou kartu
- Vložení paměťové karty CLASS10 speed
- Ujistěte se, že je karta správně nainstalována (během instalace byste měli slyšet zvuk "cvaknutí")
- Uvolněte místo odstraněním nepotřebných souborů z paměťové karty

Nejasné video

Ujistěte se, že přední sklo je čisté

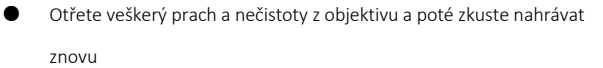

Zařízení funguje normálně, ale tlačítka nefungují

Stisknutím resetovacího tlačítka inicializujte zařízení

Poznámka: Tlačítko reset používejte opatrně, protože tato operace může

v některých případech způsobit ztrátu dat

#### Zamrznutí zařízení

Naformátujte paměťovou kartu nebo přepněte na vysokorychlostní paměťovou kartu, nejlépe CLASS10 nebo vyšší

# Chybějící sekundy, zasekávání nebo nesouvislé video během přehrávání

- Chybějící sekundy mohou být způsobeny tím, že není vypnuta detekce pohybu; Doporučuje se vypnout detekci pohybu
- Nahrávejte videa pomocí vysokorychlostní paměťové karty
- Zkuste videa přehrát v jiném počítači nebo pomocí jiného přehrávače médií.

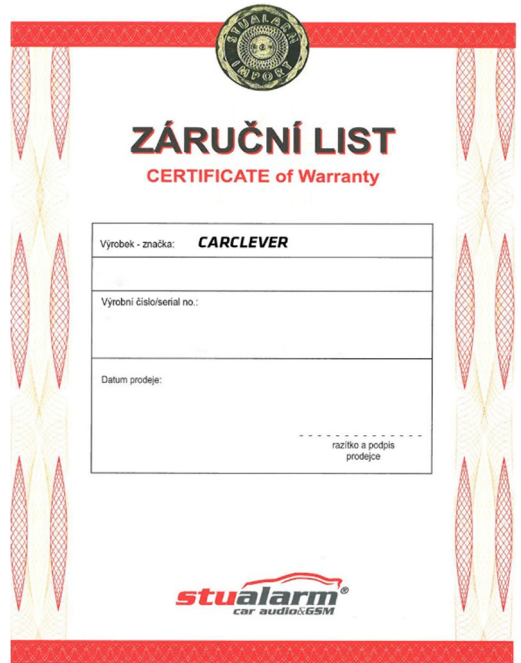

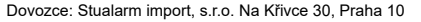

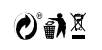